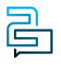

[Knowledge Base](https://help.2talk.com/en-US/kb) > [Account Management](https://help.2talk.com/en-US/kb/account-management) > [Manage Billing](https://help.2talk.com/en-US/kb/manage-billing) > [Store Credit Card](https://help.2talk.com/en-US/kb/articles/store-credit-card)

## Store Credit Card Santiago Garcia - 2024-04-10 - [Manage Billing](https://help.2talk.com/en-US/kb/manage-billing)

## **Store Credit Card**

**Store** your **Credit Card** information within CloudPBX to make the topping up of your account much easier.

## **Quick Guide**

- 1. Select **Account** > **Manage Billing.**
- 2. On **Payment Method**, click on "**Add new card**" to add in your **Credit Card** details.
- 3. Click **Save** to update and Store Securely your credit card details.

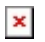

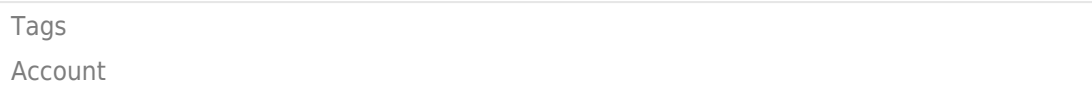